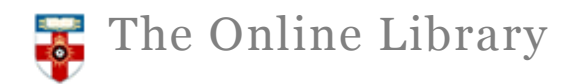

### **JSTOR Quick Start Guide**

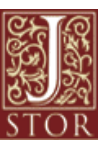

JSTOR offers high-quality, interdisciplinary content to support scholarship and teaching. It includes over one thousand leading academic journals across the humanities, social sciences, and sciences, as well as select monographs and other materials valuable for academic work. Journals are always included from volume 1, issue 1 and include previous and unrelated titles. Beginning in 2011, current issues for more than 150 journals will be available on JSTOR as part of the Current Scholarship Program.

The content is expanded continuously with a current emphasis on international publications as well as pamphlets, images, and manuscripts from libraries, societies, and museums.

# **Searching JSTOR**

### **Basic Search**

The basic search is the default search on the JSTOR homepage.

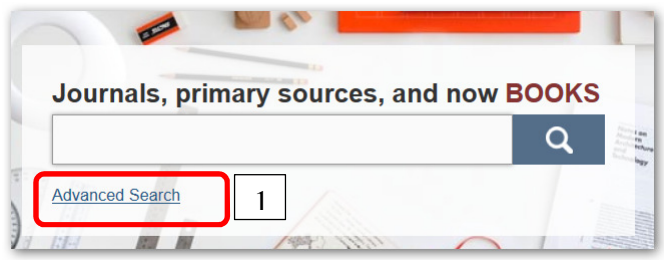

You can use the basic search to retrieve the full text of an article if you know the title and author **or** enter your search keywords into the basic search box.

### **Basic Search tips:**

- Place your search keywords in quotation marks to search for an exact phrase E.g.: "customer relationship management" This can help reduce the number of results you get making them more manageable
- Use Boolean Operators (AND, OR and NOT) AND- Narrows search results by returning results with all the search terms present E.g. **adolescents AND children** will only find records containing both these words.

OR- Expands search results by returning results with any of the search terms present. E.g. **adolescents OR children** will find records containing adolescents only, children only, or both words.

NOT-Narrows search results by excluding a particular word from the search results E.g. **adolescents NOT children** will find records that contain adolescents, but will not contain the word children.

If you cannot find what you are looking for we suggest you do an advanced search (see **1** above).

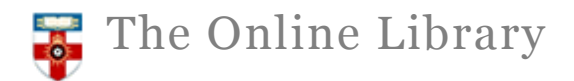

# **Advanced Search**

To access the advanced search feature click on the 'advanced search' link under the simple search or you can use the 'Search' tab at the top of the screen.

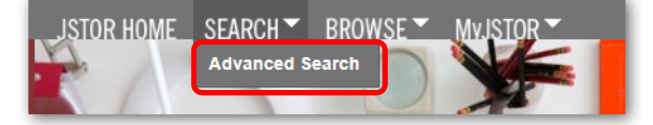

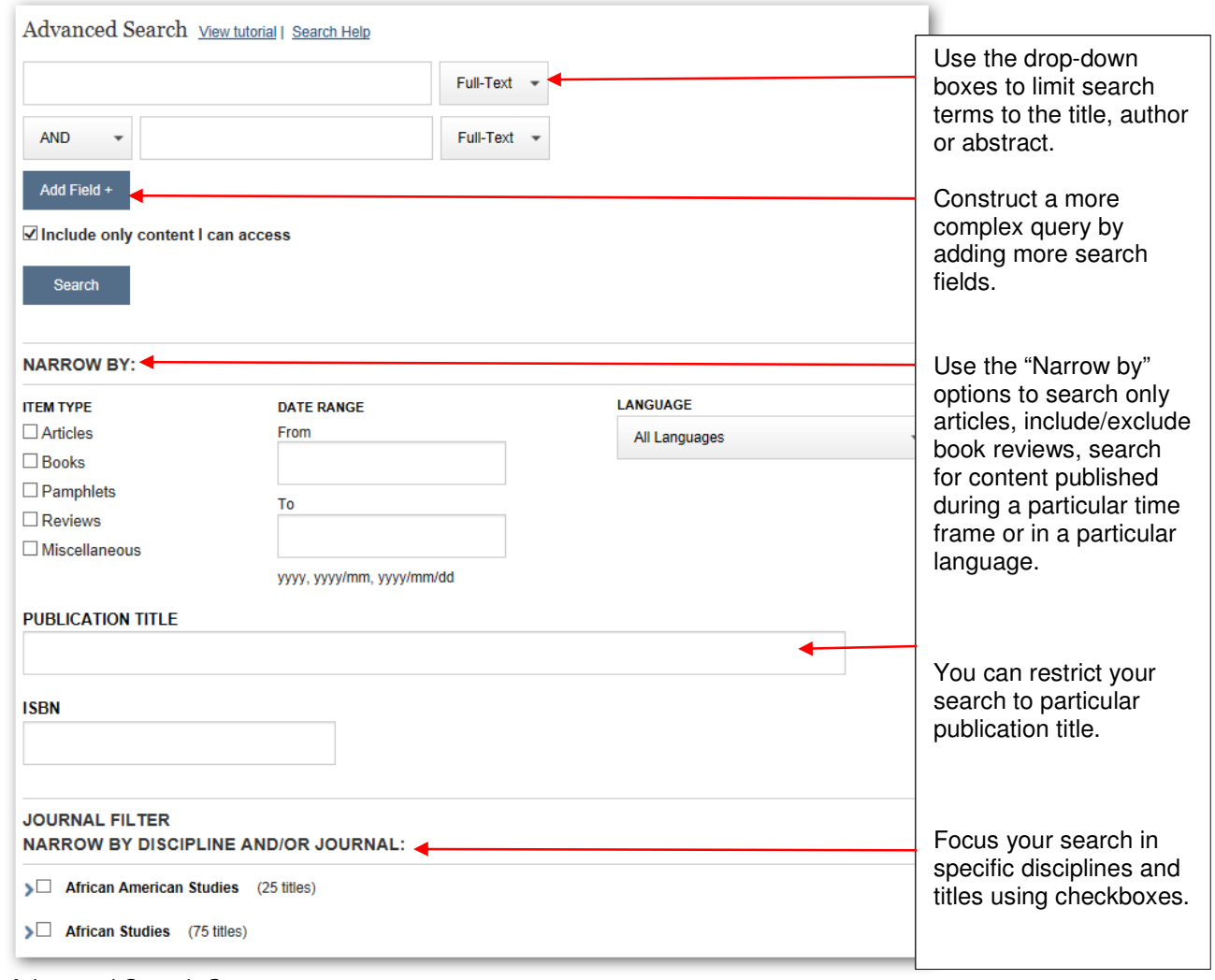

Advanced Search Screen

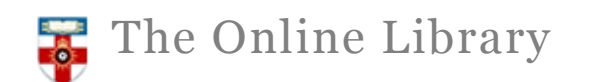

# **Search Results**

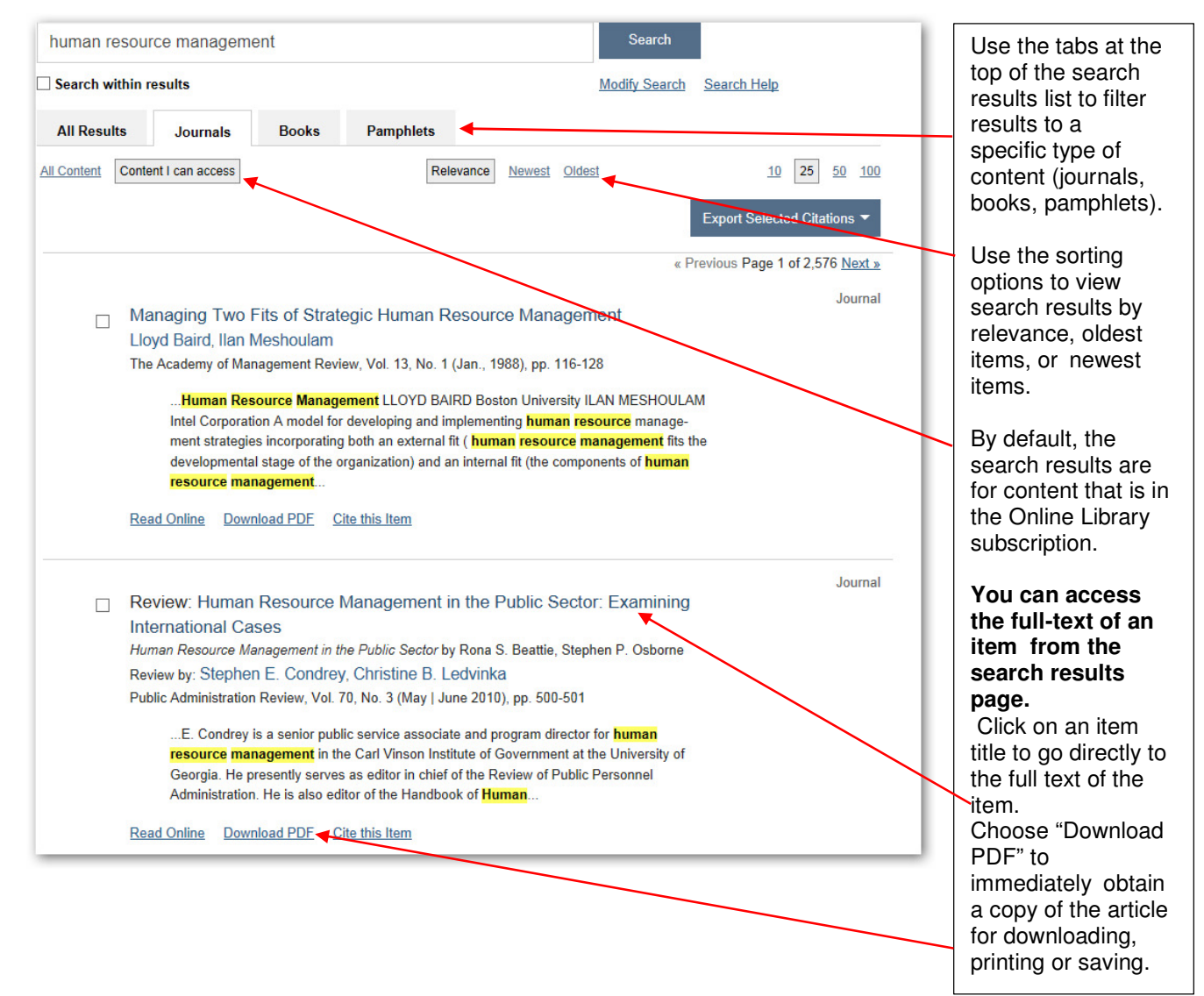

### **Further Help**

If you need more assistance while you are JSTOR you can find a list of help documents by clicking on 'Help'.

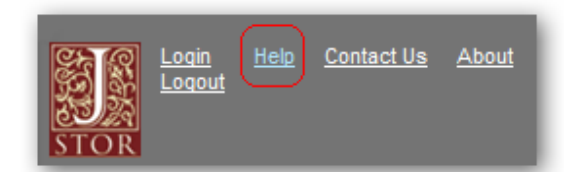

You can also contact the Online Library team by: E-mail: onlinelibrary@shl.lon.ac.uk Phone: +44(0)20 7862 8478